#### **Overview**

Revival can repair file system that is totally destroyed.

The following is the some example that Revival can repair.

- 1. If your hard disk is infected with virus, and then lost all the information at the partition table, the boot sector, the FAT, and the root directory.
- 2. When you accidentally formatted your hard disk.
- 3. For some reason(eg, when Windows 95 is unstable), you format the hard disk then reinstall Windows 95. But when you found you didn't back up all the necessary files before doing this, *Revival* can help you revive the files easily provided that they remains somewhere in the hard disk.
- 4. If you delete the directory including sub-directories and you make file or other directories in that space of hard disk, you will make a lot of efforts to recover the former data. In this case, "Undelete" or "Unerase" does not give you satisfied job. Only *Revival* can save you and your files.
- 5. When you are doing some jobs like booting or saving data, you sometimes face the cases that your working directory suddenly disappeared and filled with strange data.

Even though there are many anti-virus programs and file system repair utilities, the programs cannot repair totally damaged disk in the root directory and the FAT. They just trace the partition table and the boot record and repair only partially damaged file system. *Revival* can search data area of disk and repair lost files in the totally damaged file system.

#### Caution

- 1. Do not install Revival to the drive that is corrupted
- 2. DOS uses FAT system and a file is saved by several cluster unit size and normally clusters place sequentially, However the clusters are not saved as sequence, the information is lost after broken sequence. (*Revival* does not use FAT, it analyzes file system itself)
- 3. Do not save files to the drive that is corrupted. You must have **more than 2 drives** to save file.
- 4. If you have booting error, use other system to boot then run Revival.
- 5. Revival uses PARTITION TABLE and BOOT sector. It means that **if the disk is not** recognized by DOS or WINDOWS, Revival can not recover the disk. In this case, quick format the disk then run Revival. (You must select "Preference->Scan Option->Search Disk Option"). I do not recommend formatting the disk if not the worst case. Revival can not repair all files 100%. If the disk can be repaired by like vaccine program you must try that. But if the disk is recognized, Revival is a very good approach. If the disk is compressed like by WINDOWS defragment program, you can repair all files 100%.
- 6. You can rename files and dirs on the list. If it(dir name) is listed in "Total Dir" list, changed name remains until end of program. But the dir that is not listed in "Total Dir" list and all file names are not remained. So when you change to another dir, you loses changed name. And its name is changed to original name. When you change name of dir, it is not saved to disk. It only remains in memory. And when you exit program it will disappear.
- 7. After searching disk, *Revival* analyzes directory names. If the name is searched, *Revival* uses it, otherwise *Revival* uses **cluster number** as its name. Of course, You can change the name later.
- 8. Revival does not support **Volume Set** and **NTFS** of **WINDOWS NT**. If you have any information on them, please let me know. It will be of great help for me to improve Revival.

#### File menu commands

The File menu offers the following commands:

Open Drive Opens a drive.

Only **Floppy and Hard drive** is listed, and you can not open ramdrive, network-drive and **CD-ROM drive**.

Saves selected files. <u>Save</u>

Ramdrive, network-drive and CD-ROM drive can be used as

If selected item is directory the directory is created,

but files in sub directory are not saved.

Selects "Scan Option" and "Directory Option". **Preference** 

## Edit menu commands

The Edit menu offers the following commands:

Basic Root Dir Original Root Dir. **:::** 

Searched Root Dir **Searched Root Dir.** 

Garbage Dir Garbage Dir.

<u>Total Dir</u> Total Dir.

# Help menu commands

The Help menu offers the following commands, which provide assistance for you with this application:

<u>Drive</u> <u>Information</u> Drive Information of system information and cluster information

## Mouse Menu

If you press right mouse button on filename, you can view the file by <u>hex view</u> or <u>text view</u>. If you press right mouse button on directory name, nothing happens. This helps you check whether the file is valid before saving the file.

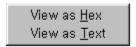

If you press right mouse button not on filename, you can select options.

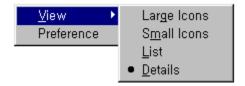

If you double click left mouse button on a filename, you can perform an action on a file. The file can be an executable file or a document.

In this case, Revival **copies** selected file to **tmp** directory that is assigned at **autoexec.bat**. When you exit program, Revival does not delete saved files. You must delete the files yourself.

# Open Drive (File menu)

Use this command to open a drive.

Only **Floppy and Hard drive** are listed, and you can not open **ramdrive**, **network-drive** and **CD-ROM drive**.

If "Preference->Scan Option->Search Disk" is selected then *Revival* scans the data area of disk and search lost data.

If "Preference-> Scan Option->Do Not Search Disk" is selected then *Revival* does not scan the data area of disk and only search root directory.

# Save (File menu)

Use this command to save selected files. Ramdrive, network-drive and CD-ROM drive can be used as destination. If selected item is directory, new directory is created. But files in sub directory are not saved.

# ↑ Preference (File menu)

Use this command to select "Scan Option" and "Directory Option".

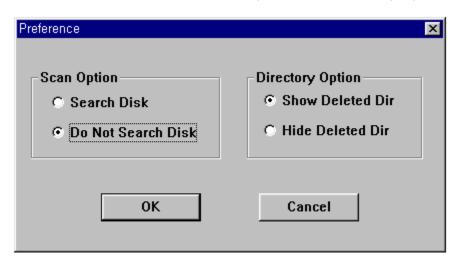

"Scan Option" is a key point of Revival.

If select "Search Disk" Option and open a drive then *Revival* search disk and find lost files. If you select "Do Search Disk Option" and open a drive then *Revival* does not search disk and you can repair only root directory and its sub directories.

If your disk get corrupted like by virus you must select "Search Disk" Option. "Do Search Disk" Option is default because of speed.

If select "Show Deleted Dir", you can work on deleted files and directories. If select "Hide Deleted Dir", deleted files and directories will not appear. Deleted file and directory name start with "#". You can change the name into what you want.

# Basic Root Dir (Edit menu)

Displays **Original Root Directory** tree. It is almost like normal file system. It can show deleted files and directories. If you want to undelete deleted files and directories including sub directories, you can use this very effectively.

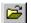

## Searched Root Dir (Edit menu)

## Displays **Searched Root Directory**.

Select "Search Disk" option and then open a drive.

After opening a drive you will see "Scan Disk". You can cancel scanning disk any time. If you cancel scanning, "Searched Root Dir", "Garbage Dir" and "Total Dir" list will contain information before you cancel.

Searched Root Directory is almost like "Basic Root Dir", but it will contain some isolated dirs.

# Garbage Dir (Edit menu)

## Displays **Garbage Directory**.

This list contains unrecognized dir names in "Basic Root Dir".

This is isolated dir, and this is very important concept.

Try this.

You can repair partially destroyed file system very easily by using this menu, if not with this menu, sometimes it is very difficult to repair what you want.

# Total Dir (Edit menu)

Displays **Total Directory**. This list includes all directories that are found by "Scan Disk".

## Drive Information (Help menu)

This shows Drive Information.

Important information is *cluster information*.

## **Byte per Cluster** is a unit of FAT(File Allocation Table)

DOS uses FAT system and a file is saved by several cluster unit. Normally clusters place sequentially. However the clusters are not saved in sequence, the information is lost after broken sequence. (*Revival* does not use FAT, it analyzes file system itself)

**Clusters** is a number of cluster.

disk size = Byte per Cluster \* Clusters (byte)

# **Text View**

This is the text view of the document. It shows the actual text of the document. File size is limited to 32768 bytes. If file size is greater than 32768 bytes, you can see first 32768 bytes.

# **Hex View**

This is the hexadecimal view of the document. You can test whether binary file(eg. Picture, Sound, ...) is valid, before saving it. File size is not limited. You can see all the file.

## Windows 95 and Windows NT information

Revival can be run under **WINDOWS 95** and **WINDOWS NT 4.0** or later version. Revival checks OS types and does appropriate functions automatically.

Revival can not work in the safe mode of WINDOWS 95.

#### Contact Me

You may download Revival from the following sources:

## Internet WWW

http://ourworld.compuserve.com/homepages/ship3 http://www.chollian.net/~ship3

If you have any comments or concerns about Revival please contact me by email.

## E-mail

ship3@compuserve.com ship3@chollian.dacom.co.kr

You may not remove any copyright or other proprietary notice from the software. You may not reverse engineer, decompile, or disassemble the software.

This shareware software may be freely distributed, provided that no money is charged to the person receiving the software, beyond reasonable cost of packaging and other overhead.

If this program is of any help to you, or you think this should be developed continuously, please register. Registration entitles you free technical support and minor upgrades to the software.

You can register on CompuServe(GO SWREG, ID #15625, US\$10), or email to me with your name, address and email address.